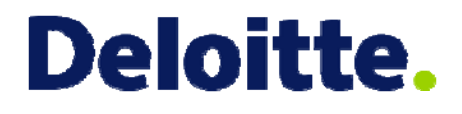

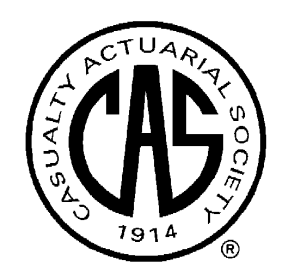

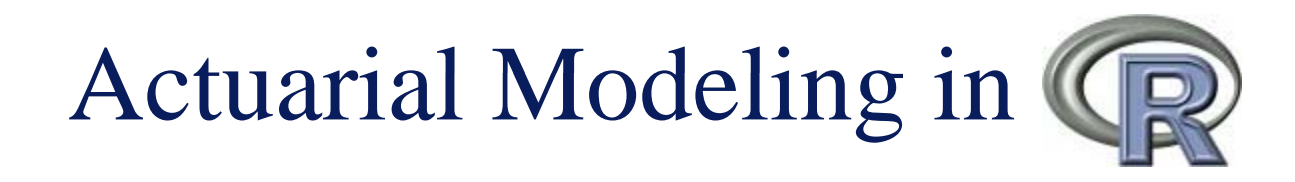

CAS WebinarAu gust 19, 2010 Jim Guszcza, FCAS, MAAA

**HistoRy** Installing R on Your PC Warm-up Example 1: Fitting Loss Distributions Example 2: GLM Example 3a: Chain-Ladder Loss Reserving Example 3b: GLM Loss Reserving Example 3c: Longitudinal Loss Reserving Example 4: Geospatial Modeling in R

# R Back ground

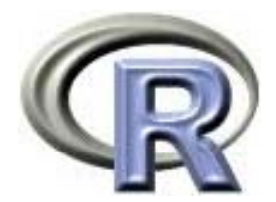

**R is an open-source, object-oriented statistical programming language**

#### • History:

- R is based on the S statistical programming language developed by John Chambers at Bell labs in the 1980's
- The commercial package S-plus is based on the S language
- R is an open-source implementation of the S language
- Developed by <u>R</u>obert Gentlemen and <u>R</u>oss Inhaka in New Zealand

#### • Features:

- R is a high-level, object-oriented programming environment
- $-$  R has advanced graphical capabilities
- Statisticians around the world contribute add-on packages… therefore:

"The great beauty of R is that you can modify it to do all sorts of things," said Hal Varian, chief economist at Google. "And you have a lot of prepackaged stuff that's already Q available, so you're standing on the shoulders of giants."<br>Copyright © 2010 Deloitte Development LLC. All rights reserved.

## R Evolution

- S is the original language
- S-plus is a commercial implementation of S
- R is an open-source implementation of S
- R is very similar to, but not identical with, other implementations of S

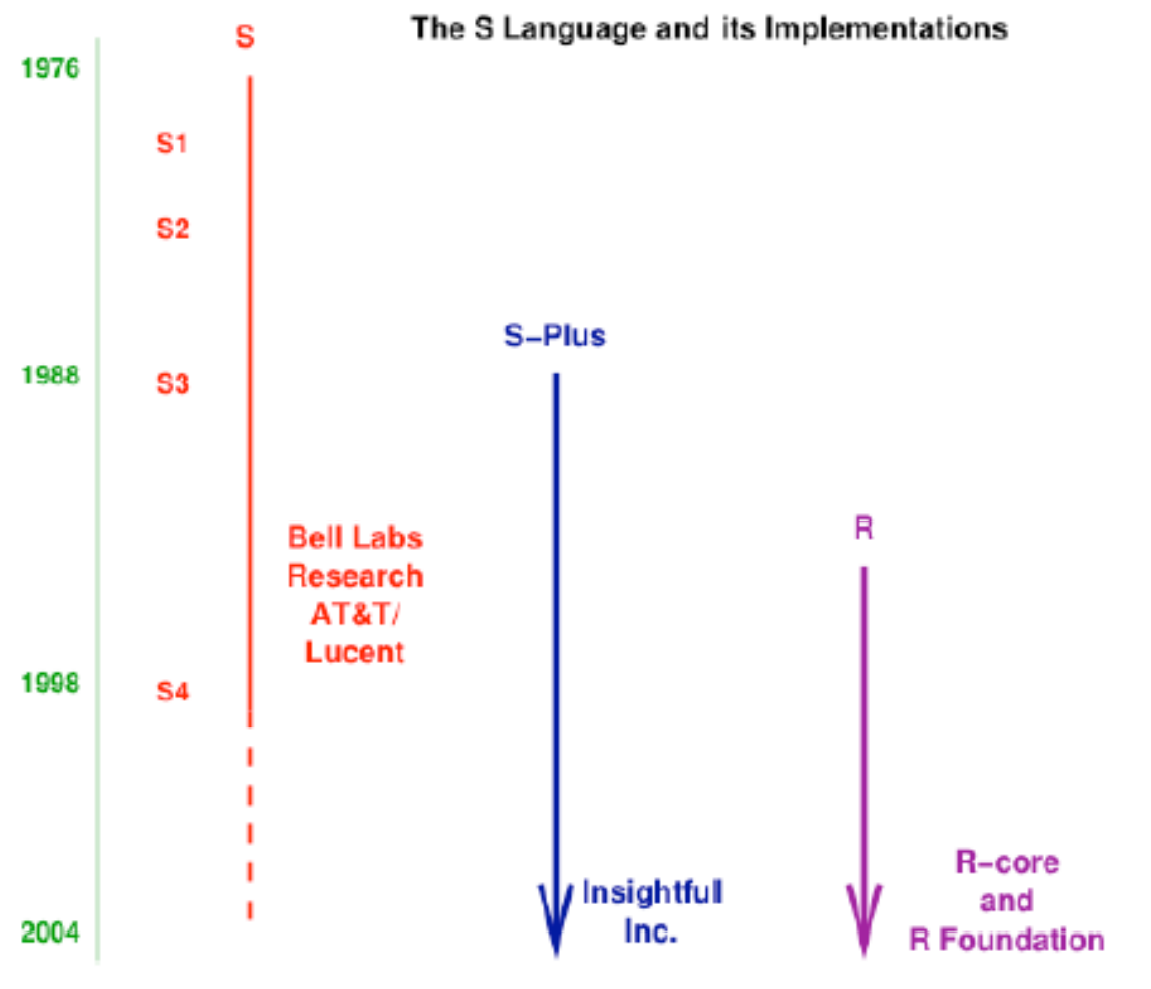

- In a recent article John Chambers discussed 6 "Facets of R"
	- 1. An *interface* to computational procedures of many kinds
	- **2. Interactive, hands-on in real time**
	- *3. Functional* in its model of programming
	- *4. Object-oriented*, "everything is an object"
	- *5. Modular*, built from standardized pieces
	- *6. Collaborative*, a world-wide, open-source effort
- • Interactive interface: Chambers was influenced by APL
	- One of the rare interactive scientific computing environments
	- Gives user ability to express novel computations
	- Heavy emphasis on matrices and arrays
	- But: unlike R, APL had no interface to procedures
- $\bullet$  In the days before spreadsheets, APL was very popular in the actuarial community

"Facets of R", John M. Chambers, *The R Journal* Vol. 1/1, May 2009

#### Modular and Collaborative: A Network ExteRnality

- Hal Varian's "giant" has grown at an exponential rate.
- The open-source nature of R has encouraged top researchers from around the world to contribute new, often highly advanced, packages.
- Result: a powerful "network effect".
	- The value of a product increases as more people use it.
- R has become something like the Wiki pedia of the statistics world.

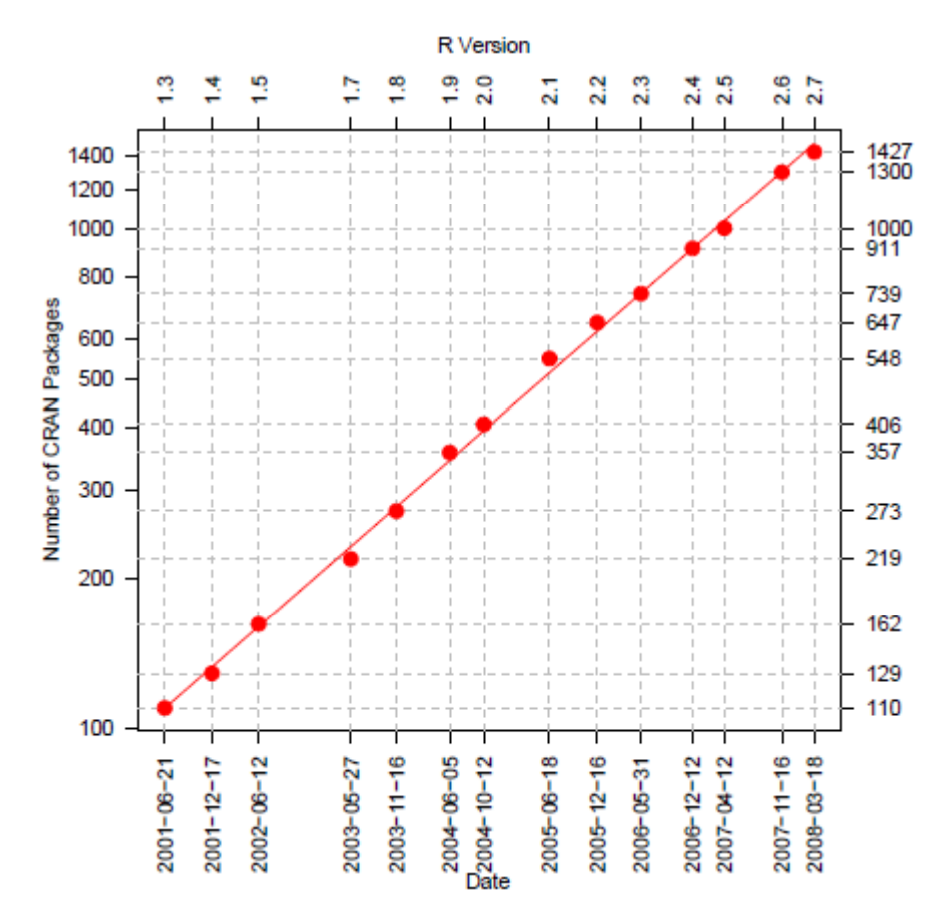

Figure 1: The number of R packages on CRAN has grown exponentially since R version 1.3 in 2001. Source of Data: https://svn.r-project.org/ R/branches/

#### Growing interest in R

• August 2006

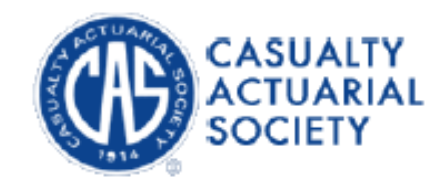

#### **Limited Attendance Seminar on Predictive** Modeling

August 15-16, 2006 Chicago, Illinois

The Limited Attendance Seminar on Predictive Modeling is now full. No additional registrations will be taken at this time. Thank you for your interest.

#### **PURPOSE**

This two-day limited attendance seminar is designed to impart an understanding of predictive modeling applications in insurance. Examples of personal lines ratemaking and commercial lines underwriting applications will be covered in detail using simulated data. The seminar format will be a mixture of lecture, demonstration, and hands-on exercises. Pre-assignments will be given to the participants to familiarize them with some of the concepts to be covered. Datasets that will be used during the seminar will also be provided.

The seminar will cover both theoretical and practical aspects of insurance predictive modeling. Topics to be covered will include:

- Data scrubbing and manipulation
- Modeling methodologies
- Model validation
- Interpreting and analyzing model results

The statistical software that will be used during the seminar is the widely used, freely available shareware package "R". Prior to the seminar, students will be provided with instructions on how to install and use R. Participants are expected to bring their own laptop to the seminar with the R softwarg installed.

The instructors are James Guszcza, Ph.D., FCAS, and Jun Yan, Ph.D. Both instructors are members of Deloitte Consulting LLP's Advanced Quantitative Services group.

### Growing interest in R

#### $\bullet$ November 2006

http://www.casact.org/newslette r/index.cfm?fa=viewart&id=5311

# "Actuarial . Review

#### The R Programming Language—My "Go  $To''$ **Computational Software Glenn Meyers**

My involvement in a number of predictive modeling projects in the past few years has given me the opportunity to work with professional statisticians. These statisticians introduced me to something that I believe will be useful to many actuaries.

CLICK HERE TO DOWNLOAD A .PDF VERSION OF THIS NEWSLETTER.

**RETURN TO MAIN PAGE** 

The R programming language is a software environment for statistical computing and graphics. R is widely used for statistical software development and data analysis. R's source code is free and available at the Web Site www.r-project.org where precompiled binary versions are provided for Microsoft Windows, Mac OS X, and other UNIX-like operating systems.

R is the result of a collaborative effort with contributions from all over the world. R was initially written by Robert Gentleman and Ross Ihaka—also known as " $R \& R$ " of the Statistics Department of the University of Auckland. Since mid-1997 there has been a core group with access to write the actual source code for R.

R supports a wide variety of statistical and numerical techniques. R is also highly extensible through the use of packages, which are user-submitted libraries for specific functions or areas of study. A core set of packages are included with the installation of R, with over 700 more available at the Comprehensive R Archive Network (CRAN) as of 2006.

• November 2008 – CAS Annual Meeting, Seattle

#### **C-17: LOSS RESERVING WITH R**

#### Tuesday, November 18, 10:00 a.m. - 11:30 a.m.

R is a free, open-source (GPL-licensed) software environment that has become very popular in academic, scientific, and financial communities for statistical modeling and problem solving. CAS members may be familiar with the application of R to predictive modeling. This session will show how R can also be used for reserving. Markus Gesmann wrote the R ChainLadder package which carries out some of the basic deterministic and stochastic reserving methods familiar to casualty actuaries. Vincent Goulet wrote the R package actuar that provides additional R functionality in loss distribution modeling, credibility theory, and risk and ruin theory. Vincent will begin this session with a brief introduction to the R language and actuar. Dan Murphy will show how to use R with Excel via the add-in RExcel. Markus will then give a live demonstration of the capabilities of his ChainLadder package. The session will focus on R as a tool rather than on advanced actuarial techniques. Attendees can expect to leave the session somewhat more at ease with the notion that actuarial reserving methods and models need not be relegated to the realm of the spreadsheet.

#### Moderator:

Simon Lilley, Senior Actuarial Associate, SAFECO Insurance Companies **Panelists:** Markus Gesmann, Chief Analyst, Lloyd's of London Vincent Goulet, Associate Professor, Université Laval Daniel Murphy, Trinostics

### Growing interest in R

#### • January 2009

http://www.nytimes.com/2009/01/07/technology/business-computing/07program.html?\_r=1&pagewanted=print

#### The New Hork Times

(500)&) PRINTER-FRIENDLY FORMAT SPONSORED B

This copy is for your personal, noncommercial use only. You can order presentationready copies for distribution to your colleagues, clients or customers here or use the "Reprints" tool that appears next to any article. Visit www.nytreprints.com for samples and additional information. Order a reprint of this article now.

January 7, 2009

#### Data Analysts Captivated by R's Power

#### **By ASHLEE VANCE**

To some people R is just the 18th letter of the alphabet. To others, it's the rating on racy movies, a measure of an attic's insulation or what pirates in movies say.

R is also the name of a popular programming language used by a growing number of data analysts inside corporations and academia. It is becoming their lingua franca partly because data mining has entered a golden age, whether being used to set ad prices, find new drugs more quickly or fine-tune financial models. Companies as diverse as Google, Pfizer, Merck, Bank of America, the InterContinental Hotels Group and Shell use it.

But R has also quickly found a following because statisticians, engineers and scientists without computer programming skills find it easy to use.

"Ris really important to the point that it's hard to overvalue it," said Daryl Pregibon, a research scientist at Google, which uses the software

widely. "It allows statisticians to do very intricate and complicated analyses without knowing the blood and guts of computing systems." Copyright © 2010 Deloitte Development LLC. All rights reserved

### Growing interest in R

#### • April 2009

http://www.ac uaries.org k/media\_ce ntre/news\_ stories/200 9/april/r\_y u ready

• **Interest in the UK actuarial community**

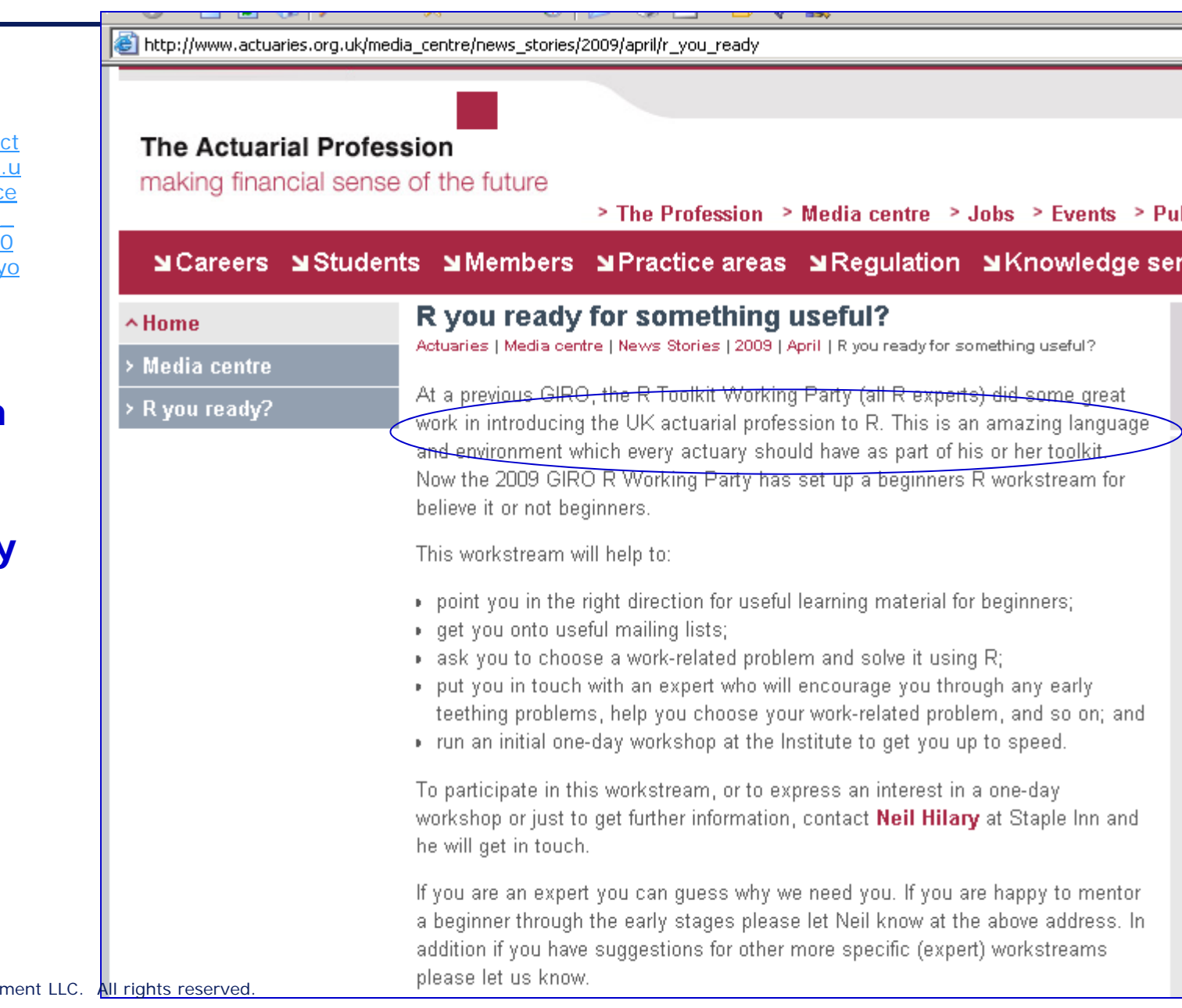

## On to Bigger Things?

- A company that aspires to be R's "Redhat"
	- Enterprise versions of R

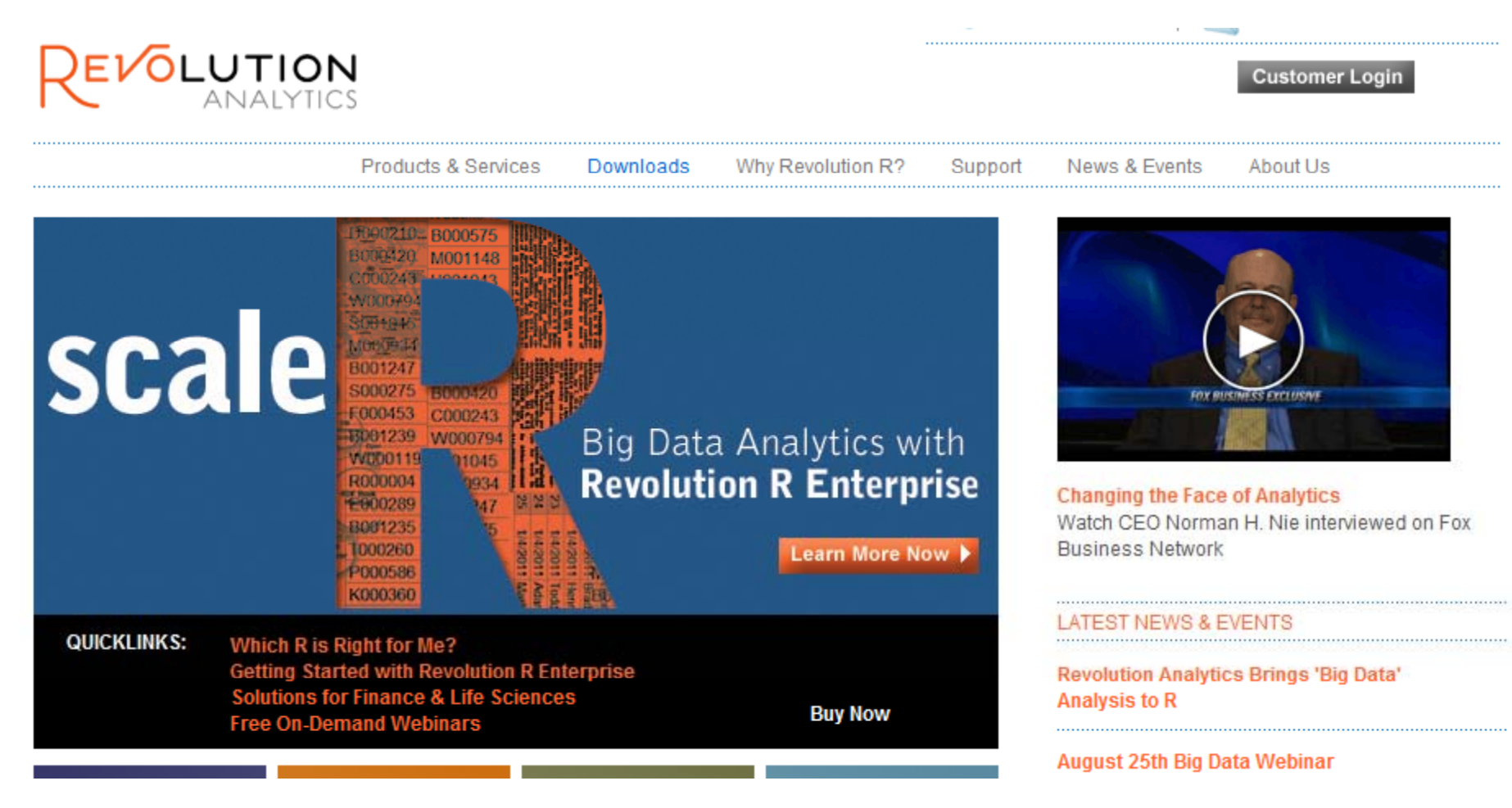

#### Installing R

- Go to <u>http://cran.r-project.org/</u>
	- Or just type "R" into Google and click "I feel lucky"
- Click on "Download CRAN" on the left of the screen
- Click on one of the USA CRAN mirror sites
- Click on "Windows (95 and later)"
- Click on "base"
- Right-click on R-2.11.1-win32.exe
	- "Save target as" into any directory
- After you've downloaded this setup program, double-click on it and follow the instructions

Copyright © 2010 Deloitte Development LLC. All rights reserved.

# Add-on Packages

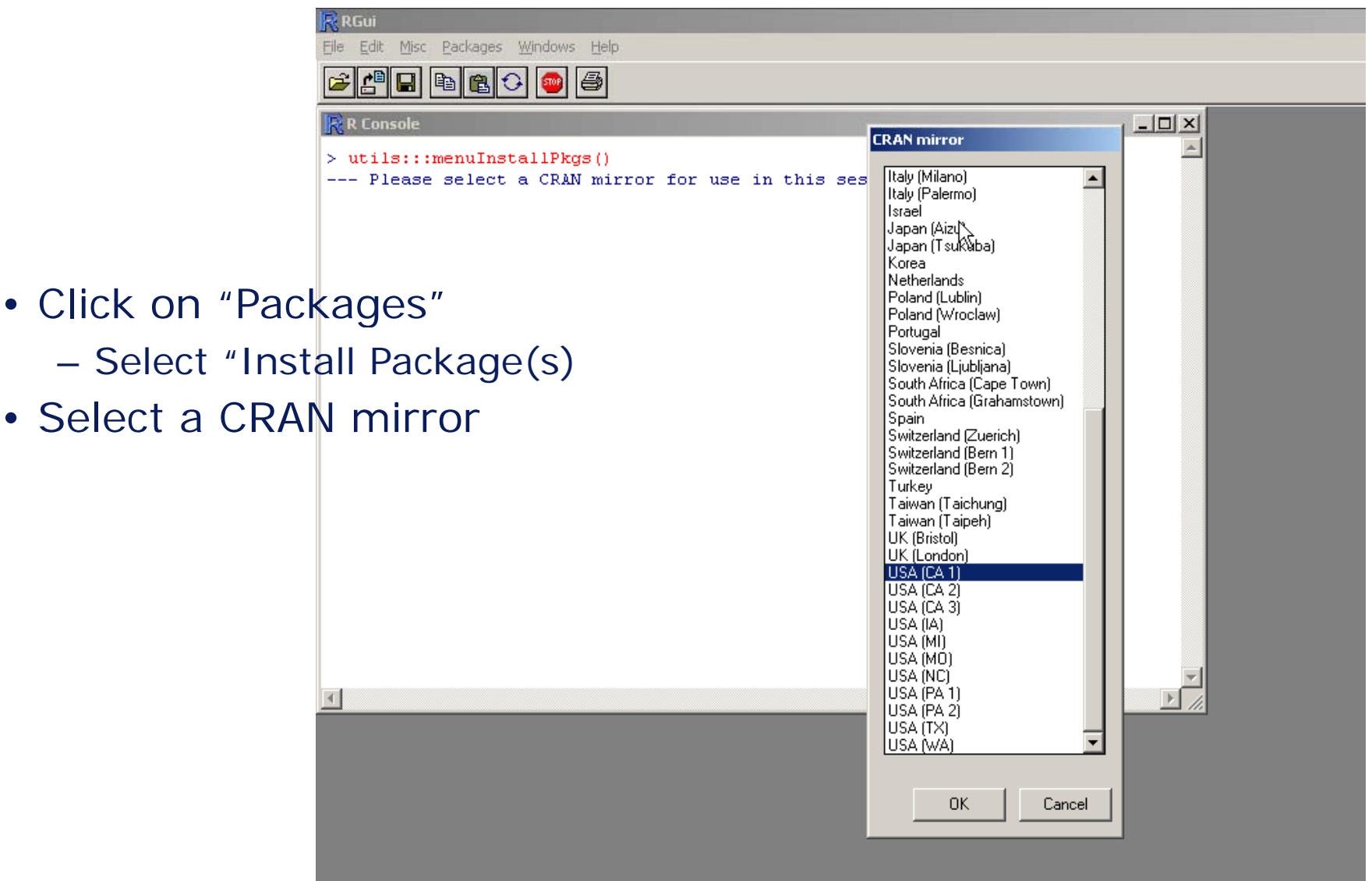

# Add-on Packages

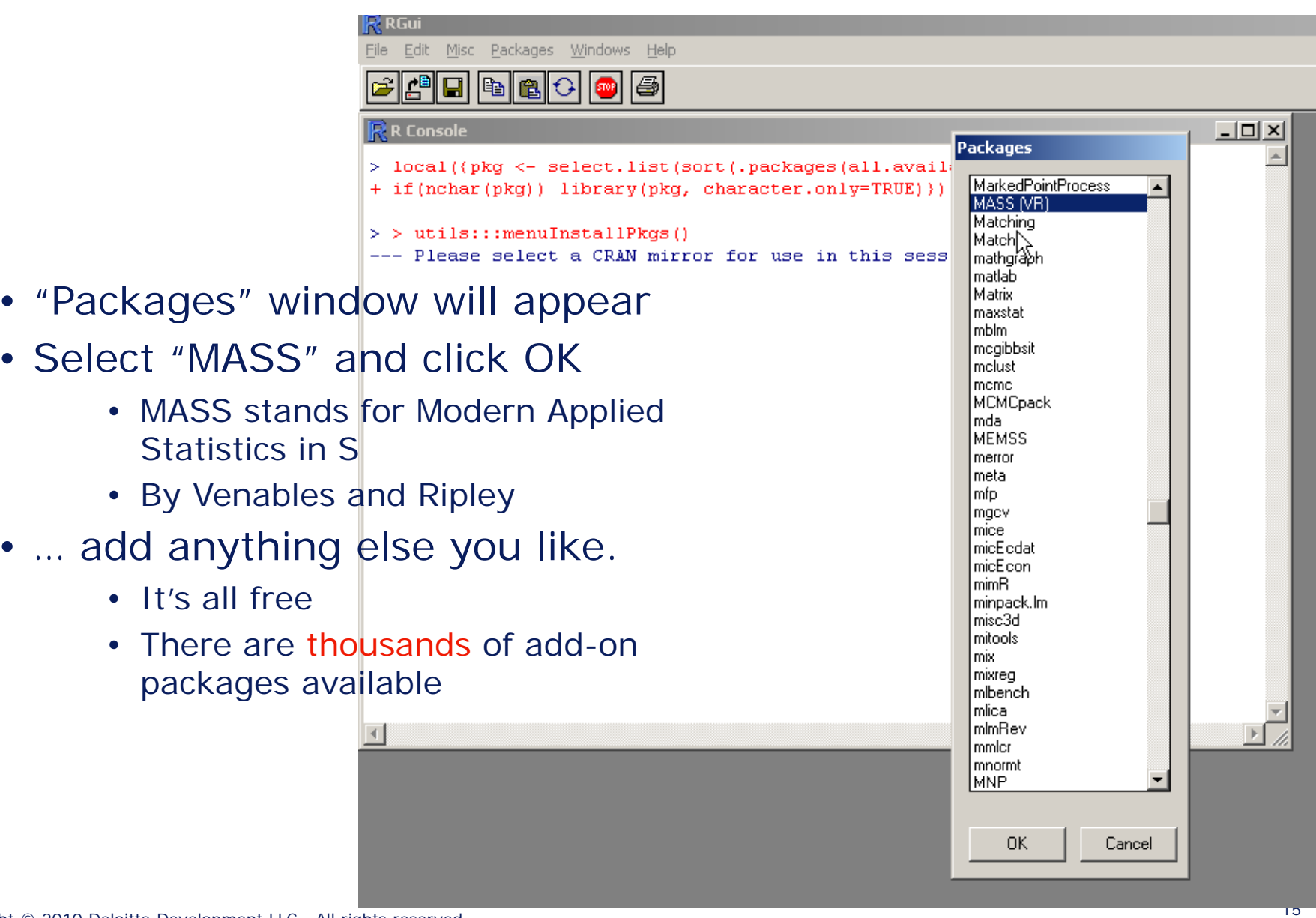

# R Warm-U p

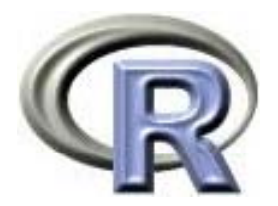

R as a CalculatorAssi gnments Vectors, Matrices, Data Frames Getting Help

#### Getting Started with R

- Double-click on the "R" icon to start the program
- You will see the following screen:

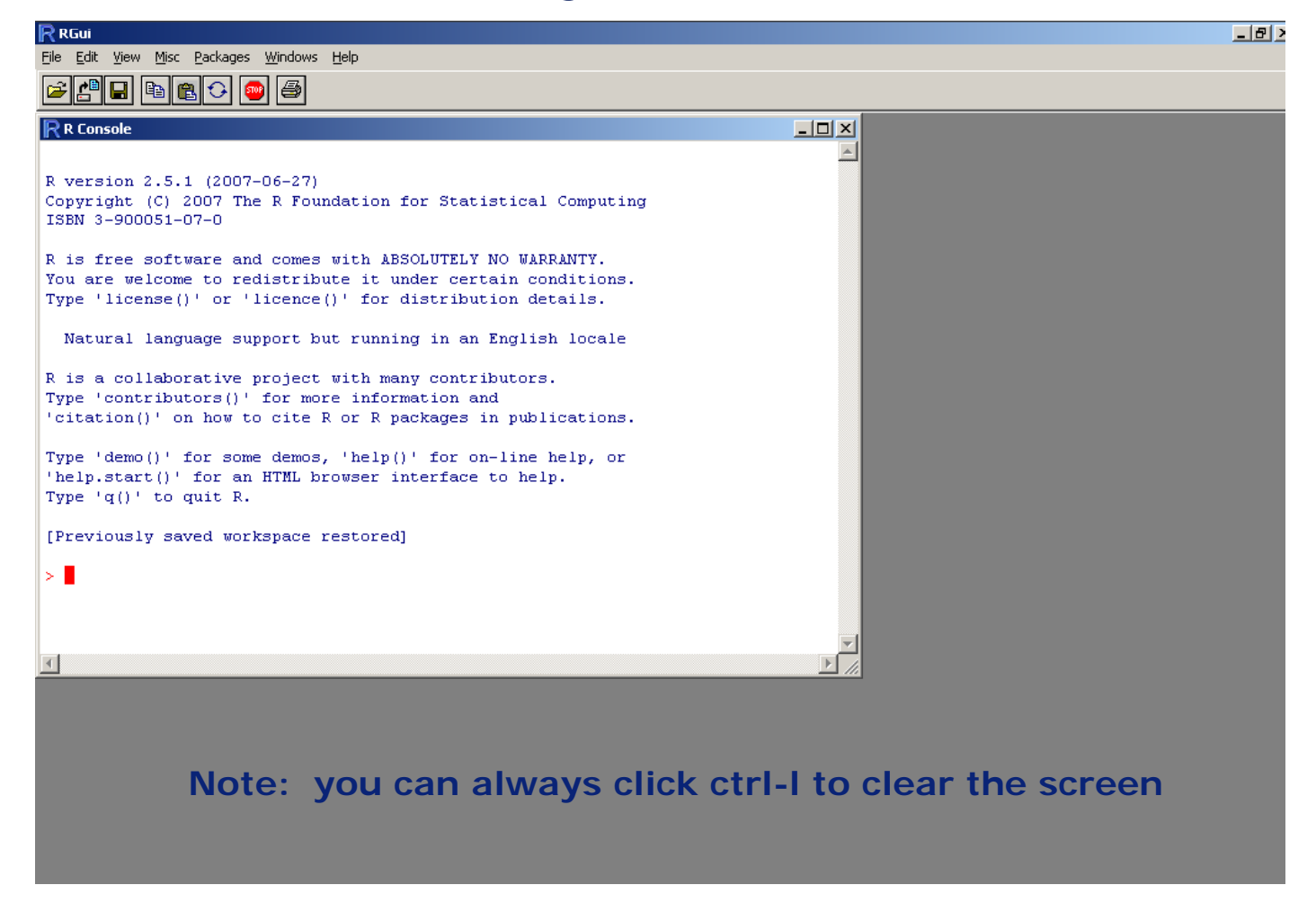

#### Getting Started with R

- This screen gives you the "command line".
	- Type commands at the red "**>**"
- You can use R as a calculator.
	- Type "2+3" at the command line and hit enter
	- Similarly "2-3", "2\*3", "2/3", "2^3" (or "2\*\*3")
- R handles vectors very naturally.
	- Type "c(1,2,3,4,5)" at the command line and hit enter
	- "c" stands for "concatenate"
	- This is how to create a vector of numbers
	- Alternately:
		- Type "1:5"
		- Type "seq(1,5)"
		- What is "seq"? Don't ask me... go to the online help
		- "help(seq)" or better, "?seq"

### Getting Started with R

- An aside: test to see whether your additional libraries were successfully added.
	- Type "library(MASS)"
		- Note: R is case-sensitive!
	- Type "library(statmod)"
	- If there are no error messages you're ok
	- Type "?tweedie" to see documentation of Tweedie GLM
	- Type "?truehist" for a description of a graphical histogram package from MASS.

#### **Assignments**

- Suppose you want to set the variable *<sup>x</sup>* to equal 5
- Type "x <- 5"
	- Combine the less than sign "<" and the minus sign "-"
	- You could also type "5->x" or "x=5"
- In words: "*x* gets 5"
- Now type "x" at the command line
- Now type "objects()"
	- x has been saved as an R object
- Now type "rm(x)"
	- To remove the object x if we're done with it
- Now type "objects()" again
	- The object x is gone

## Working with Vectors

- R handles vectors very naturally
- Type these commands into your R session to gain comfort.
	- Feel free to play around

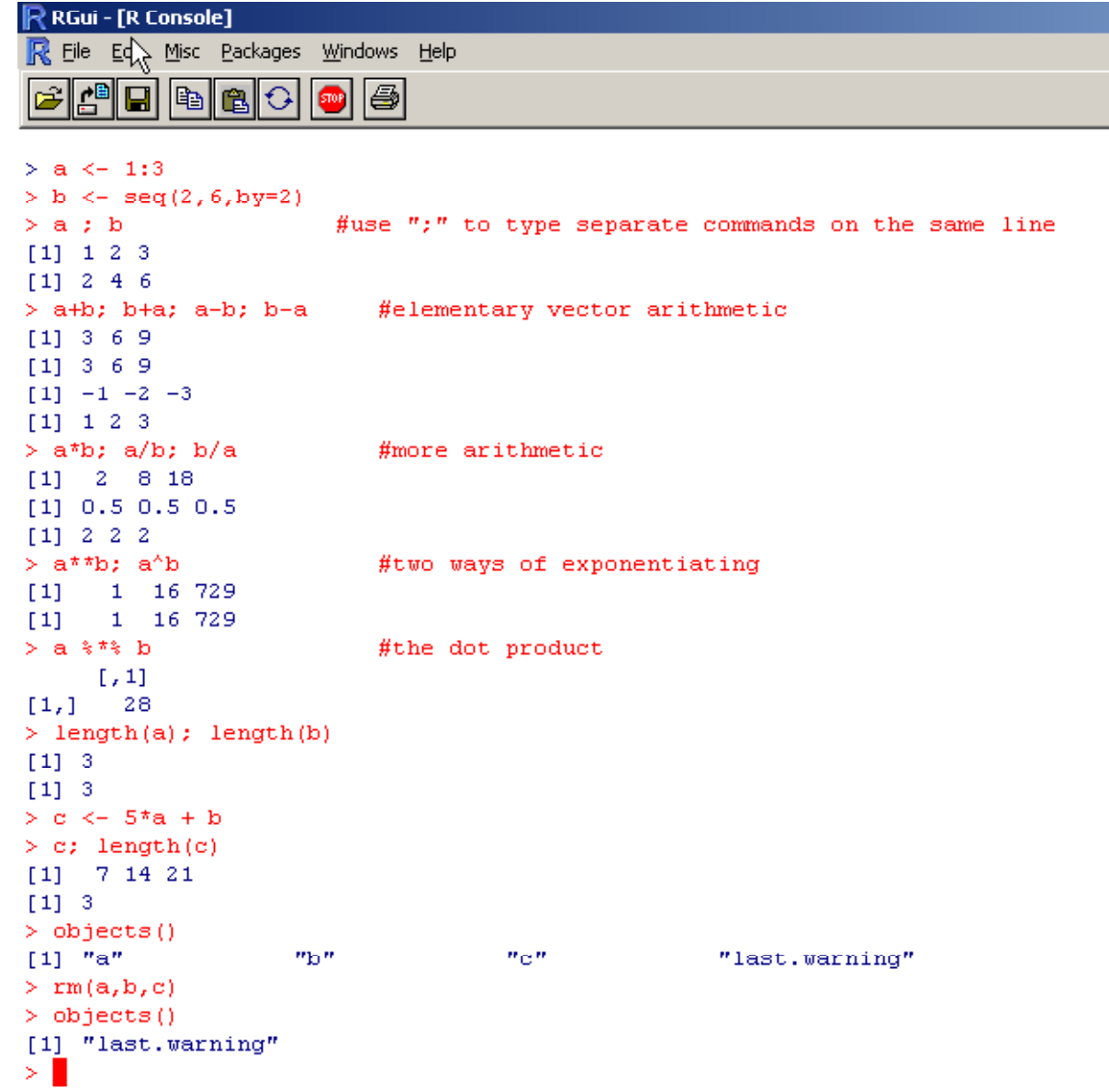

### Working with Matrices

- This screen illustrates how to create a matrixfrom a vector
- R treats vectors as "dimensionless"
	- So dim(a)=NULL
- Note that "==" is <sup>a</sup> logical test
	- "!=" is a similar test for "not e quals"
	- Try typing "b!=c"

```
RGui - [R Console]
R File Edit Misc Packages Windows Help
                          16
    소121519 EIG
                       STOP
 a \leftarrow 1:120> b \le - matrix (a, ncol=3)
> c <- matrix (a, nrow=4)
>a: b
 [1]1 \quad 23 4 5 6 7 8 9 10 11 12
      [7,1] [7,2] [7,3][1,]\mathbf{1}5
                    9
[2,1]2
              6
                   10
              7.
[3,1]11з.
[4,]4
              8.
                   12
> b == c[71] [72] [73][1,] TRUE TRUE TRUE
[2,] TRUE TRUE TRUE
[3,] TRUE TRUE TRUE
[4,] TRUE TRUE TRUE
> length(a); length(b)
[1] 12
[1] 12#a is a vector - therefore "dimensionless"
> dim(a)
NULL
> dim(b)
            #b is a 4-by-3 matrix
[1] 4 3
> dim(b) [1]
[1] 4
> dim(b)[2]
[1] 3
```
## The R Mindset

• R is designed to handle matrices naturally.

F

≻

- The bracket notation "mat[row, column]" allows you to access any element of <sup>a</sup> matrix.
- Notice what happens when you leave the row or column entry blank.
- Try an analogous exercise with a vector.
	- vec <- 5:15
	- vec[5], vec[6:8]
	- vec[c(6,2,8)]

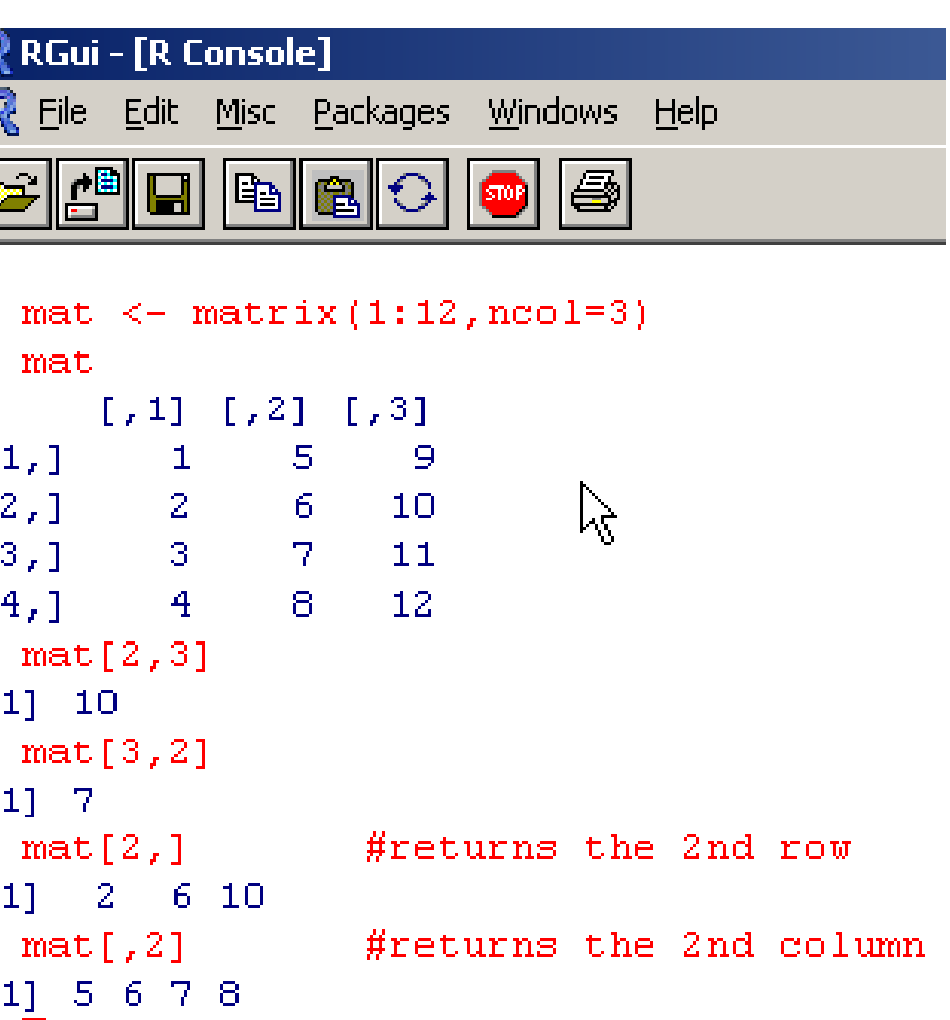

#### The R Mindset

- We can get fancier by creating an index.
	- Let's use an index to divide the matrix into disjoint sets of rows.
- Think about how this trick can be used in predictive modeling projects.
	- We divide a dataset either by a random number or some other dimension.

## **RGui - [R Console]** File Edit Misc Packages Windows Help ib.

```
> indx <- c('yes','no','yes','no')
> indx
[1] "yes" "no" "yes" "no"
> train \le- indx == 'yes'
> test <- indx != 'ves'
> train
     TRUE FALSE
F 11
                   TRUE FALSE
> test
[1] FALSE
            TRUE FALSE
                         TRUE
> mat[train,]
     [7,1] [7,2] [7,3][1,]1
              5
                    9
[2,1]з.
              7
                   11> mat[test,]
     [7,1] [7,2] [7,3]2
              6
1,110
[2,1]4
              8.
                   12
>
> ∎
```
**Hint: you can always click "ctrl-l" to clear the screen**

# Example 1

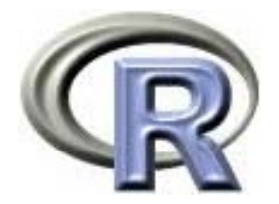

Estimating a non-trivial loss distribution

### Example 1: Fitting a Non-trivial Loss Distribution

- Here is a size-of-loss histogram for 539 claims
- Let's estimate the true distribution that generated these claims.

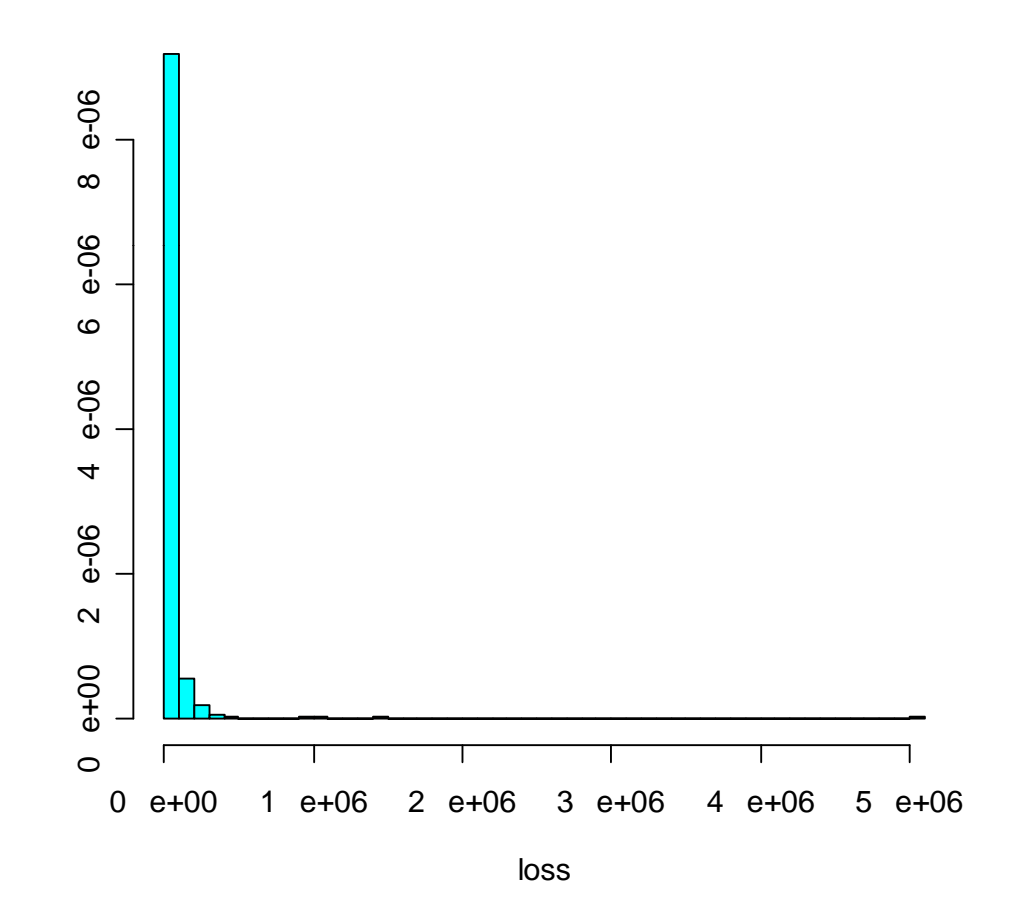

## Graphical Data Exploration

- The first attempt at data visualization didn't help much.
- But knowing how to use R effectively enables one to quickly gain insight .

#### **logloss histogram with kernel density estimate**

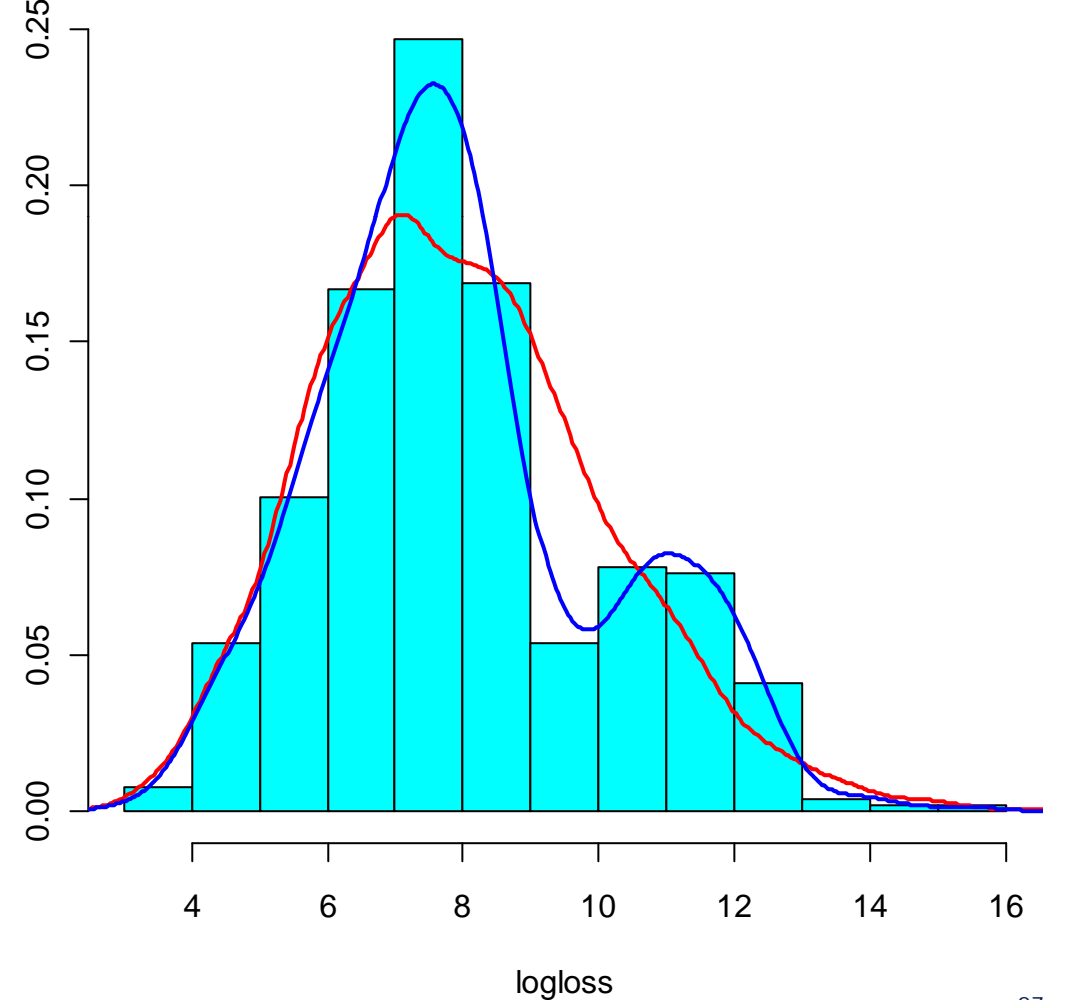

# Result of Fitting a Mixture of Lognormals

- Arriving at this solution involved:
	- Graphical data exploration
	- Writing a mixture-oflognormals likelihood function
	- Using an optimizer to maximize the likelihood function
	- Producing the diagnostic plots to the right
- This combination of programming flexibility and graphical features illustrates R's strengths.

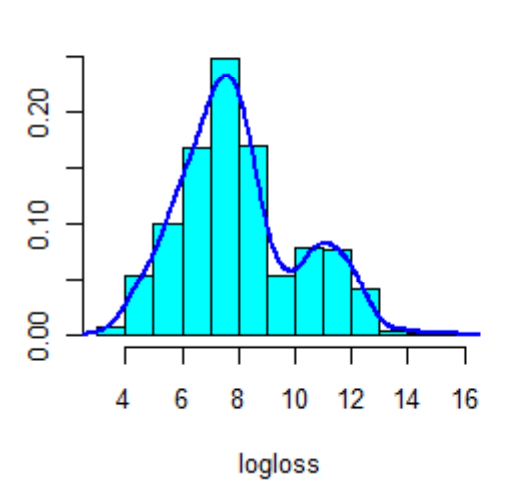

actual data w/ modeled dist

0.20

 $\frac{1}{2}$ 

8  $\vec{a}$ 

4

6

8

10

logloss

actual data w/ kernel estimate

#### modeled loss distribution

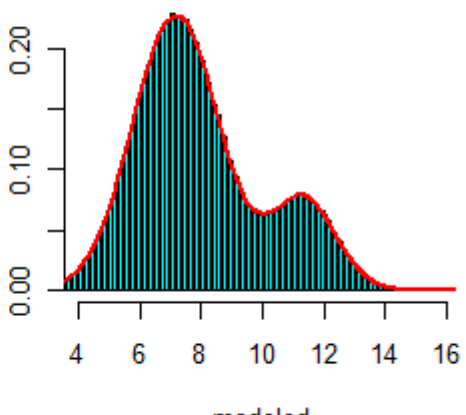

modeled

QQ plot

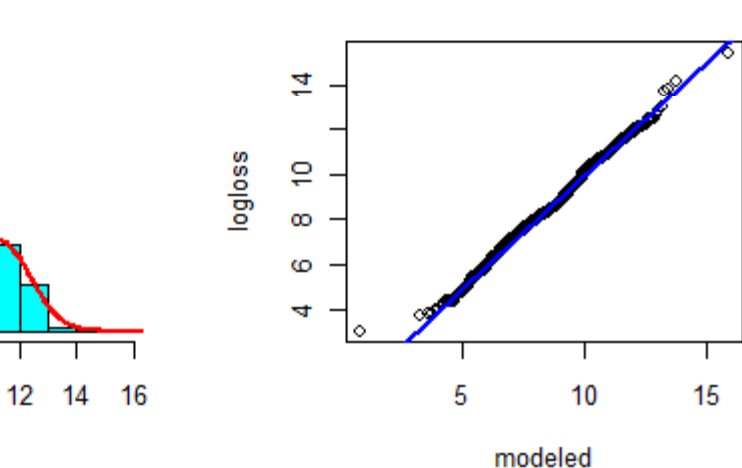

### Coda: a couple of years later…

- I recycled <u>precisely</u> the same code to fit the data from an old COTOR challenge.
- Worked like a charm

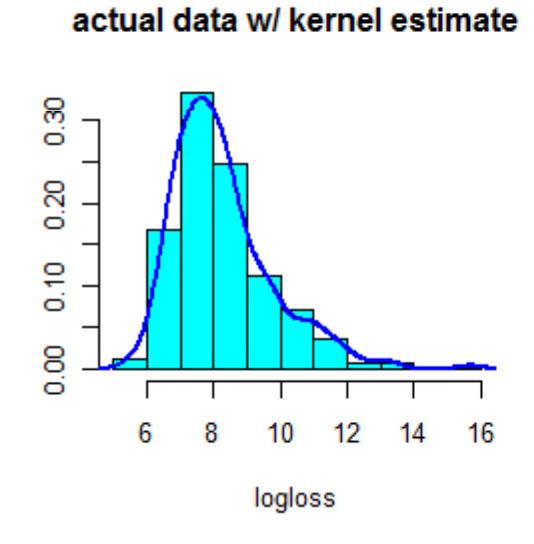

#### modeled loss distribution

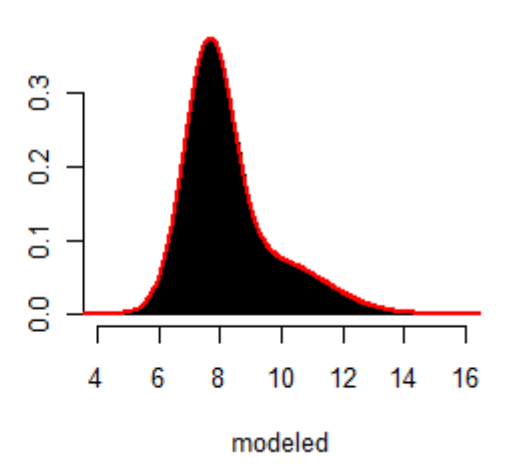

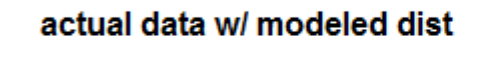

12

14

10

logloss

16

 $0.30$ 

0.20

 $\frac{8}{10}$ 

 $\frac{8}{2}$ 

6

8

QQ plot

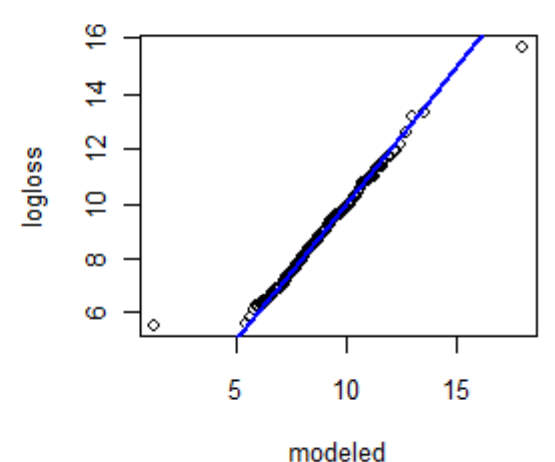

Copyright © 2010 Deloitte Development LLC. All rights reserved.

# Example 2

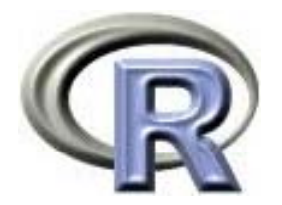

Simple Generalized Linear Modeling Example

The dataset analyzed in this case study is discussed in the textbook: *Generalized Linear Models for Insurance Data* by Piet de Jong and Gillian Z. Heller (Cambridge University Press)

### Example 2: Diabetes Deaths

- This dataset contains the number of deaths due to Diabetes in New South Wales, Australia in 2002.
	- From the mortality database of the Australian Institute of Health and Welfare.
- Note that this is *grouped data*.
	- There are only 16 data points, but each data point corresponds to thousands of people.
	- Because each data point corresponds to a different amount of "exposure", it will be critical to use either a weight or an offset here.

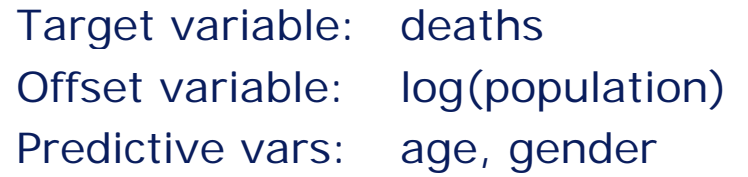

#### $>$  diab

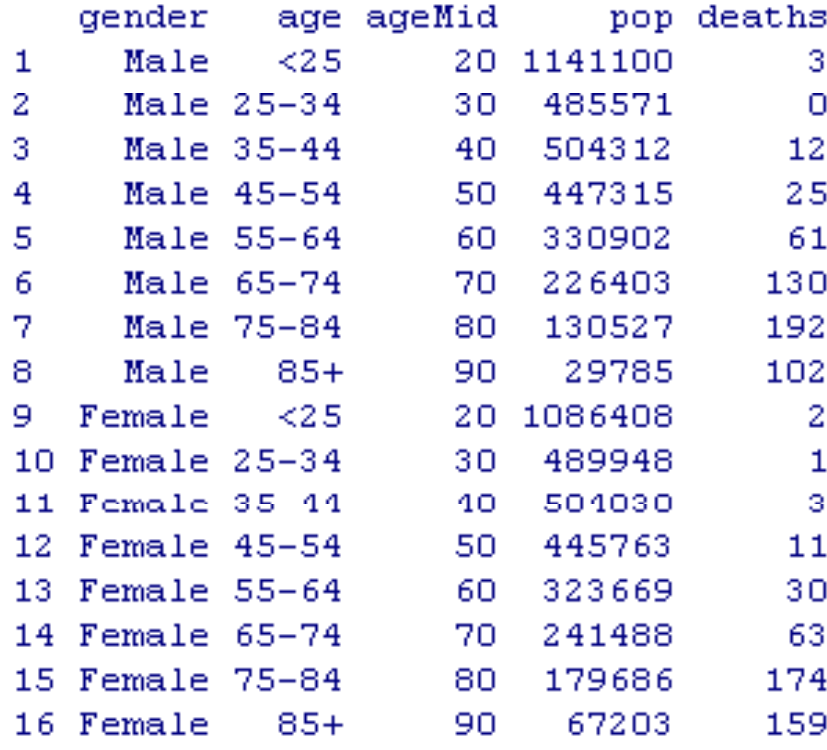

### Candidate Models for Diabetes Deaths Data

- Let's fit a sequence of models and use the Akaike Information Criterion [AIC] to select the most appropriate on.
- Illustrate features of glm() function along the way.

```
> d0 <- glm(deaths \sim gender + age
+ , offset=log(pop), family=poisson, data=diab)
> d1 <- qlm(deaths \sim I(qender=="Female") + C(age, base=4)
+ , offset=log(pop), family=poisson, data=diab)
> summary (predict (d0) - predict (d1))#test equivalence
     Min. 1st Ou. Median Mean 3rd Ou.
                                                              Max.
-2.487e-14 - 8.882e-16 4.441e-16 -2.387e-15 1.776e-15 2.665e-15
> d2 < - glm (deaths \sim I (gender == "Female")
+ + ageMid + I ((ageMid - mean (ageMid)) ^22)
+ , offset=log(pop), family=poisson, data=diab)
> ###add age:gender interaction
> d3 <- update(d2, .~. + ageMid : I(gender == "Female") )
> ###select best model
> AIC(d1); AIC(d2); AIC(d3) #the interaction is significant
[1] 104.4905
[1] 101,4789
[1] 98.97633
```
#### Selected Model for Diabetes Deaths Data

• It is easy to inspect the selected model's various coefficients and statistics.

```
> summary (d3)
         Call:qlm(formula = deaths ~ I(qender == "Female") + ageMid + I((aqeMid -mean(aqeMid))^2) + I(qender == "Female"):aqeMid, family = poisson,
            data = diab, offset = log(pop))Deviance Residuals:
            Min 10 Median 30 Max
         -2.3098 -0.4498 -0.1755 0.6008 1.6254
         Coefficients:
                                        Estimate Std. Error z value Pr(>|z|)
                                       -1.524e+01 3.298e-01 -46.203 < 2e-16 ***
         (Intercept)
         I(gender == "Female") TRUE-1.418e+00 4.325e-01 -3.279 0.00104 **
                                         1.115e-01 5.123e-03 21.761 < 2e-16 ***
         ageMid
        I((ageMid - mean(ageMid))^2) -3.501e-04 1.453e-04 -2.409 0.01601 *
        I(gender == "Female")TRUE:ageMid  1.157e-02  5.532e-03  2.091  0.03655 *
         Signif. codes: 0 '***' 0.001 '**' 0.01 '*' 0.05 '.' 0.1 ' ' 1
         (Dispersion parameter for poisson family taken to be 1)
            Null deviance: 3306.383 on 15 degrees of freedom
        Residual deviance: 13.375 on 11 degrees of freedom
        AIC: 98.976
Copyright © 2010 Deloitte Development LLC. All rights reserved.
```
#### Diabetes Deaths – Visual Inspection of Model Fit

- A great virtue of R is that it enables one to visually explore data<br>and also create<br>custom graphics to<br>evaluate model fit. and also create custom graphics to evaluate model fit
- AIC is fine as far as it evaluate model fit.<br>AIC is fine as far as it<br>goes, but this picture  $\begin{array}{cc} \circ & \circ & \circ \\ \bullet & \bullet & \bullet \\ \text{goes, but this picture} & \bullet & \circ \end{array}$ is perhaps more informative.

# 300 deaths/pop \* 1e+05 00 20 100 م<br>0  $\circ$ 20 30 40 50 60 70 80 90

ageMid

#### **Diabetes Deaths - Model Fit**

Copyright © 2010 Deloitte Development LLC. All rights reserved.

# Example 3

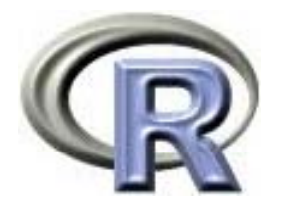

Chain Ladder Loss Reserving Over-Dispersed Poisson Loss Reserving Hierarchical Growth Curve Loss Reserving Model

#### Example 3: Three Approaches to Loss Reserving

• A garden variety loss triangle (Dave Clark, 2003 *Forum* Paper):

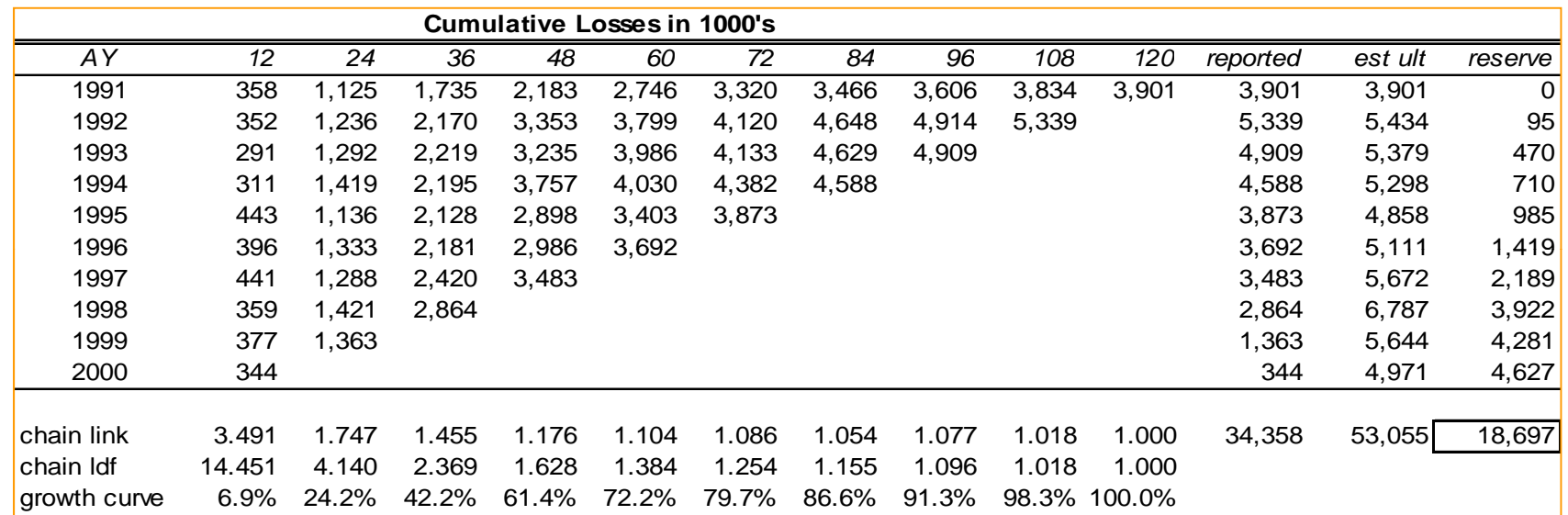

- We will estimate outstanding losses using three methods:
	- Replicate the above chain-ladder spreadsheet calculation in R
	- Use the Over-dispersed Poisson GLM model (not advocated!... Just illustrated)
	- Longitudinal data analysis: Hierarchical Growth Curve Model

# Loss Reserving 101: Chain Ladder Calculation

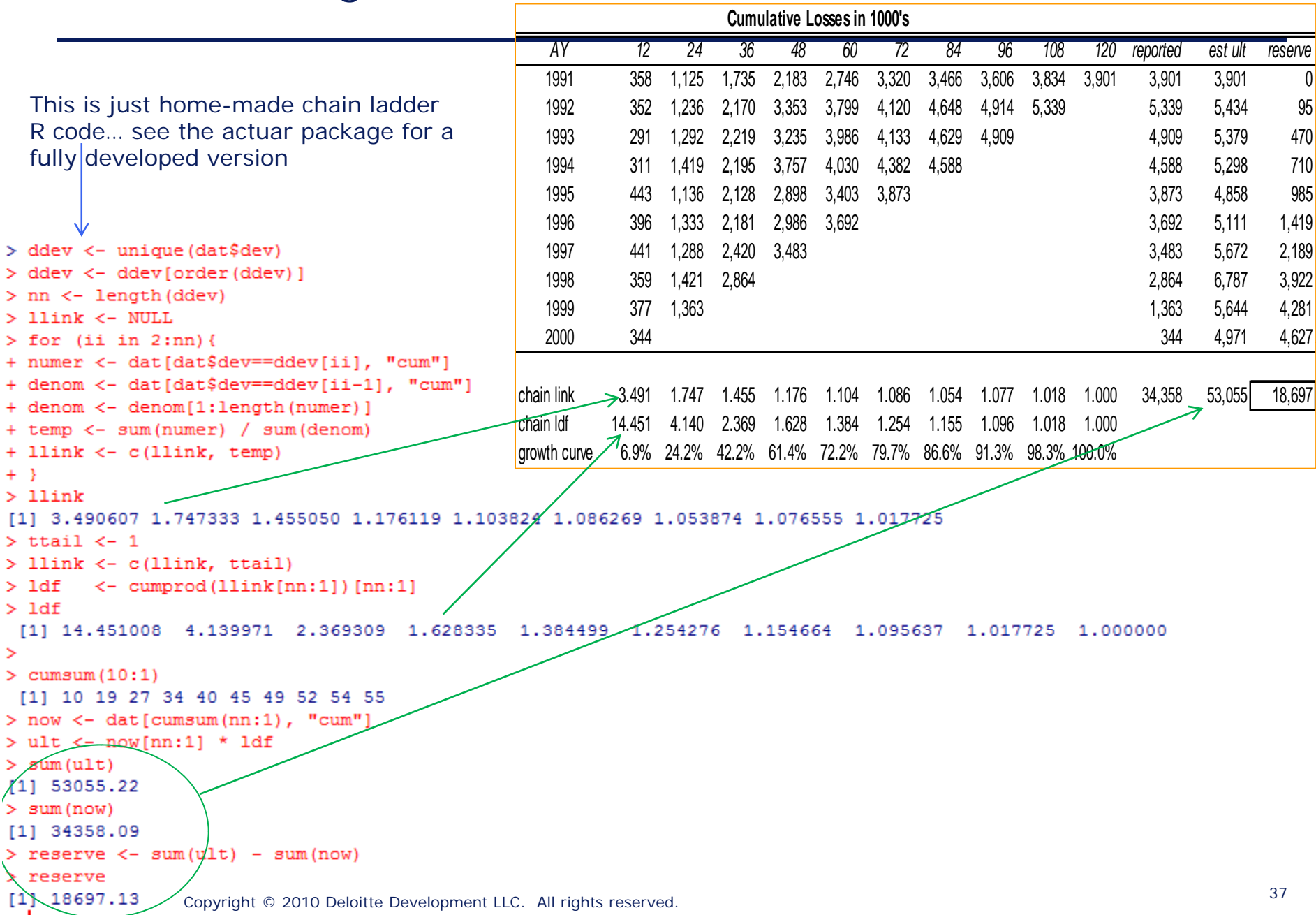

#### Loss Reserving 201: England-Verral GLM Chain Ladder

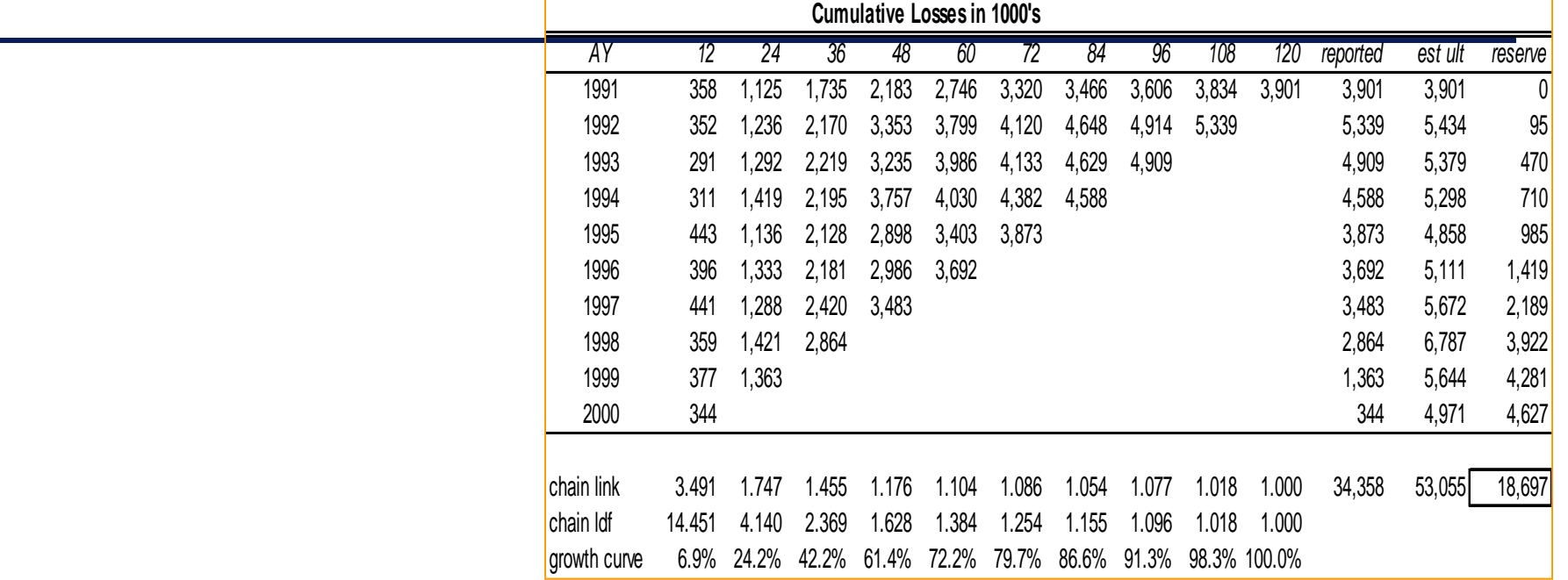

```
> ###this_GLM model is equivalent to the chain ladder
> ###we are using incremental (not cumulative) losses
\frac{1}{2} g1 <- glm(inc ~ factor(AY) + factor(dev) - 1, family="quasipoisson", data=dat)
> ###create a dataset for the "lower triangle"
> AY <- rep (1992:2000, times=1:9)
> dev <- NULL
> for (ii in 0:8) dev <- c(dev, ddev[10:(10-ii)])
> future <- data.frame(AY, dev)
\mathbf{v}> eta <- predict (q1, future)
> yhat <- exp(eta)
> sum(yhat)#calculate outstanding losses (lower triangle)
[1] 18697.13
> reserve #confirm same answer as chain-ladder
[1] 18697.13
                   Copyright © 2010 Deloitte Development LLC. All rights reserved.
```
## Something Completely Different: Growth Curves

- Let's build a **non-linear**model of the loss tri a n
	- Are GLMs natural models for loss triangles?
- Uses growth curve to model the loss development process
	- 2-parameter curves
	- $\cdot$   $\theta$  = scale
	- $\bullet$   $\omega$  = shape
- Roughly speaking, we fit these curves to the LDFs and add random effects to θ and/or ω to allow the curves to vary by year.

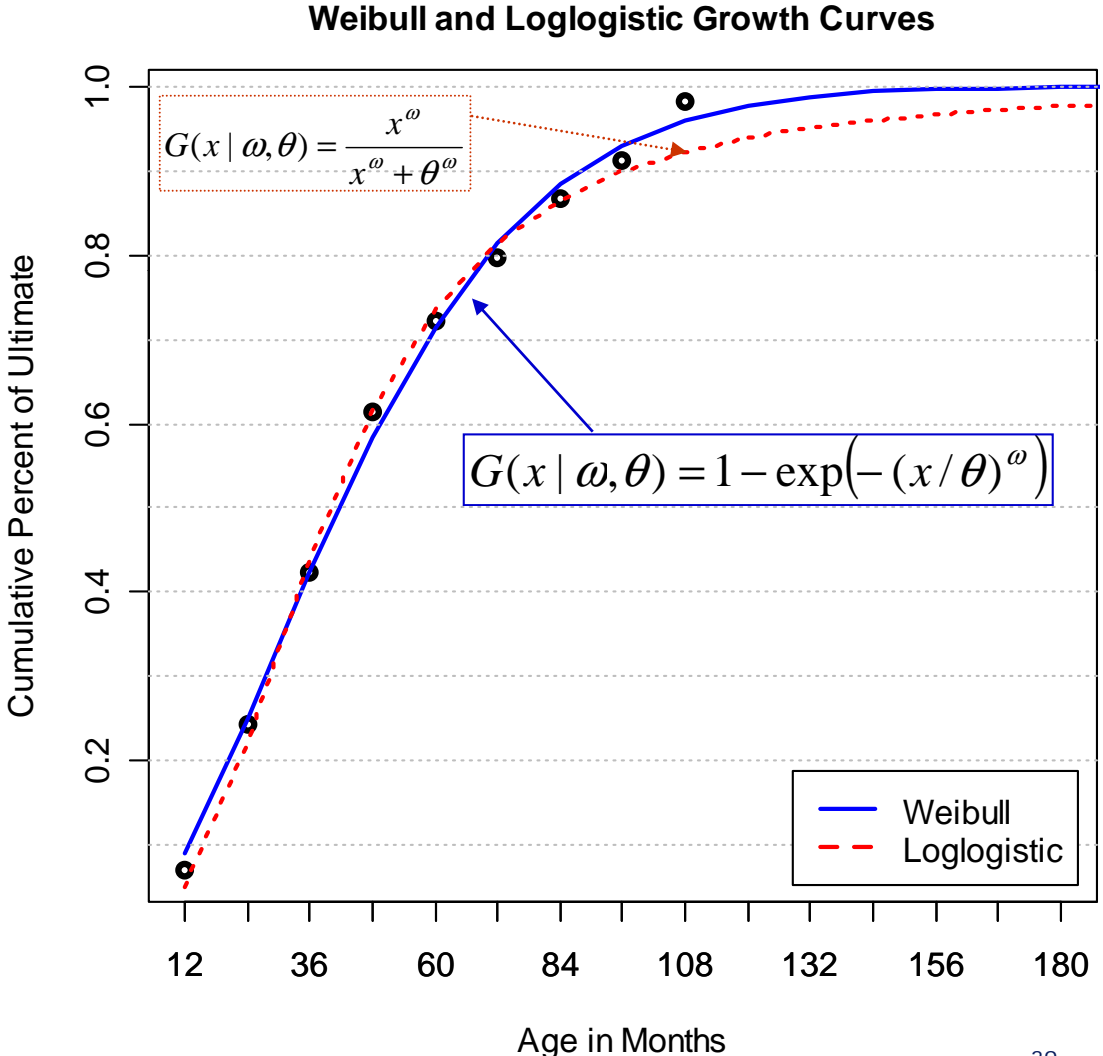

#### Hierarchical Growth Curve Model

$$
\boxed{CumLoss_{AY,dev} = ULT_{AY}}[1 - exp(-(dev/\theta)^{\omega})] + \varepsilon_{AY,dev}
$$
\n
$$
ULT_{AY} \sim N(\mu_{ULT}, \sigma_{ULT}^{2})
$$
\n
$$
Var(\varepsilon_{AY,dev}) = \sigma^{2} C\hat{L}_{AY,dev}
$$

• **Cumulative losses @ dev = (Ult losses) \* (modeled growth)**

- We must estimate the parameters:  $\{ \mu_{\sf ULT}; \omega; \theta; \sigma_{\sf ULT} ; \sigma \}$
- Random effects are added to ultimate loss (*ULT*) parameter.
	- Analogous to a "random intercept" linear model.
- Random scale ( θ) and shape ( <sup>ω</sup>) effect can also be tested.
	- Do not seem to be significant.
	- Use NLME function in R. (Non-Linear Mixed Effects)

## Modeled Loss Development Curves

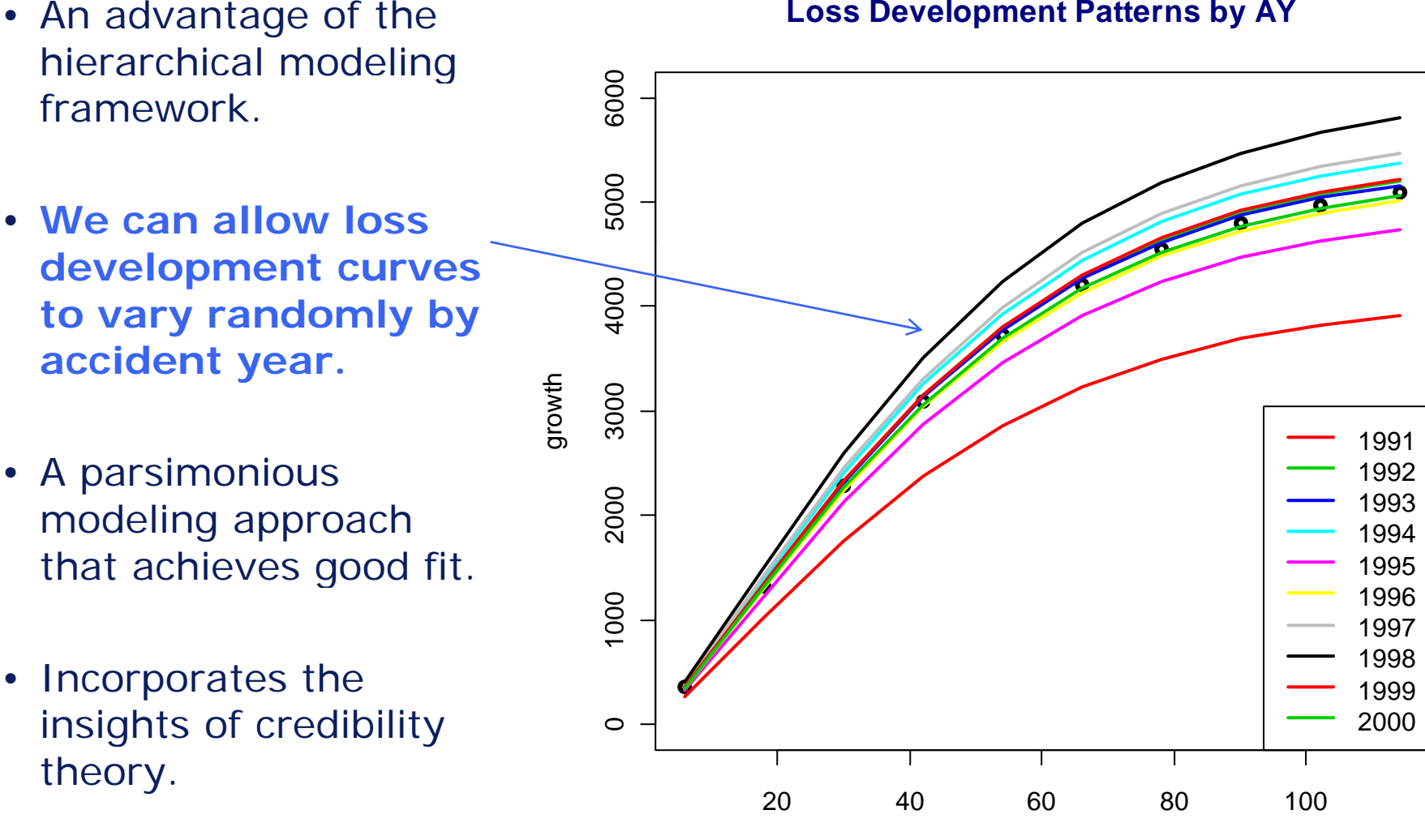

dev

#### Compare Actual to Modeled Loss Triangle

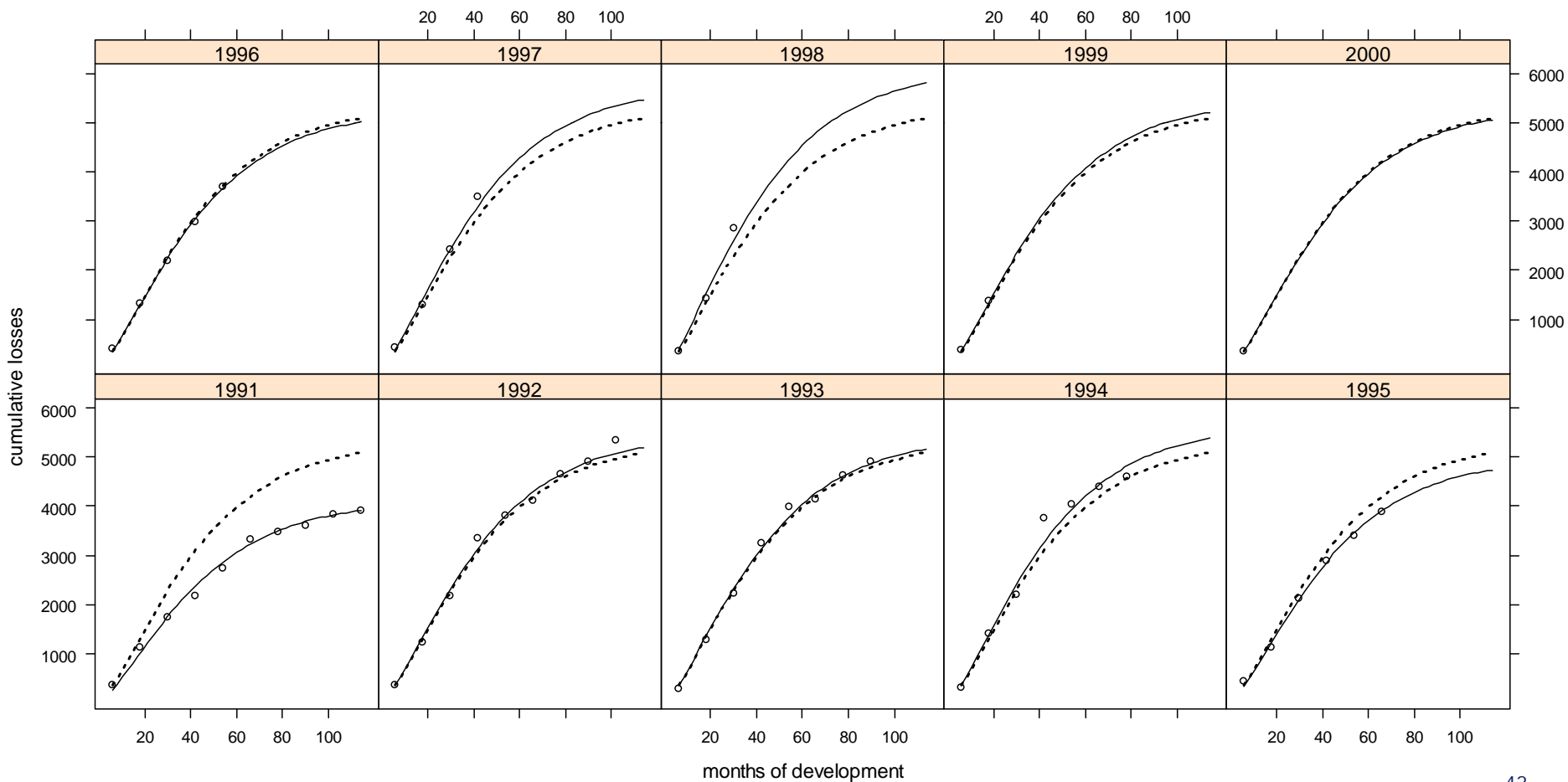

#### **Weibull Growth Curve Model - Baseline**

Copyright © 2010 Deloitte Development LLC. All rights reserved.

### Residual Analysis of Hierarchical Model

#### (Just try doing this in Excel!)

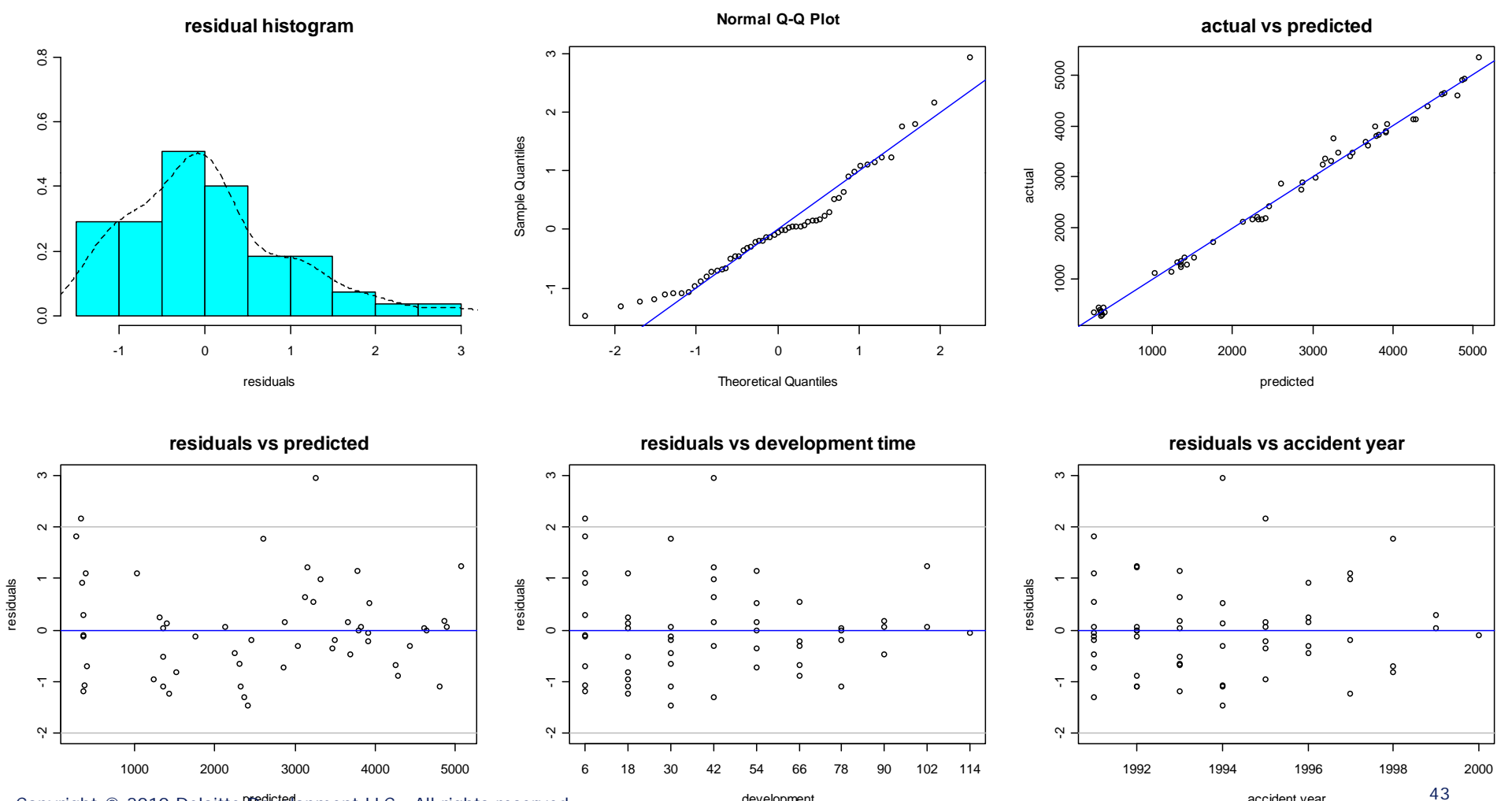

predicted accident.year Copyright © 2010 Deloitte Development LLC. All rights reserved.

residuals

#### GAM fit to California Home Price Data

**A GAM model (added to a 3-factor GLM) does a credible job with this data. R's combined modeling and data visualization power was helpful here.** 

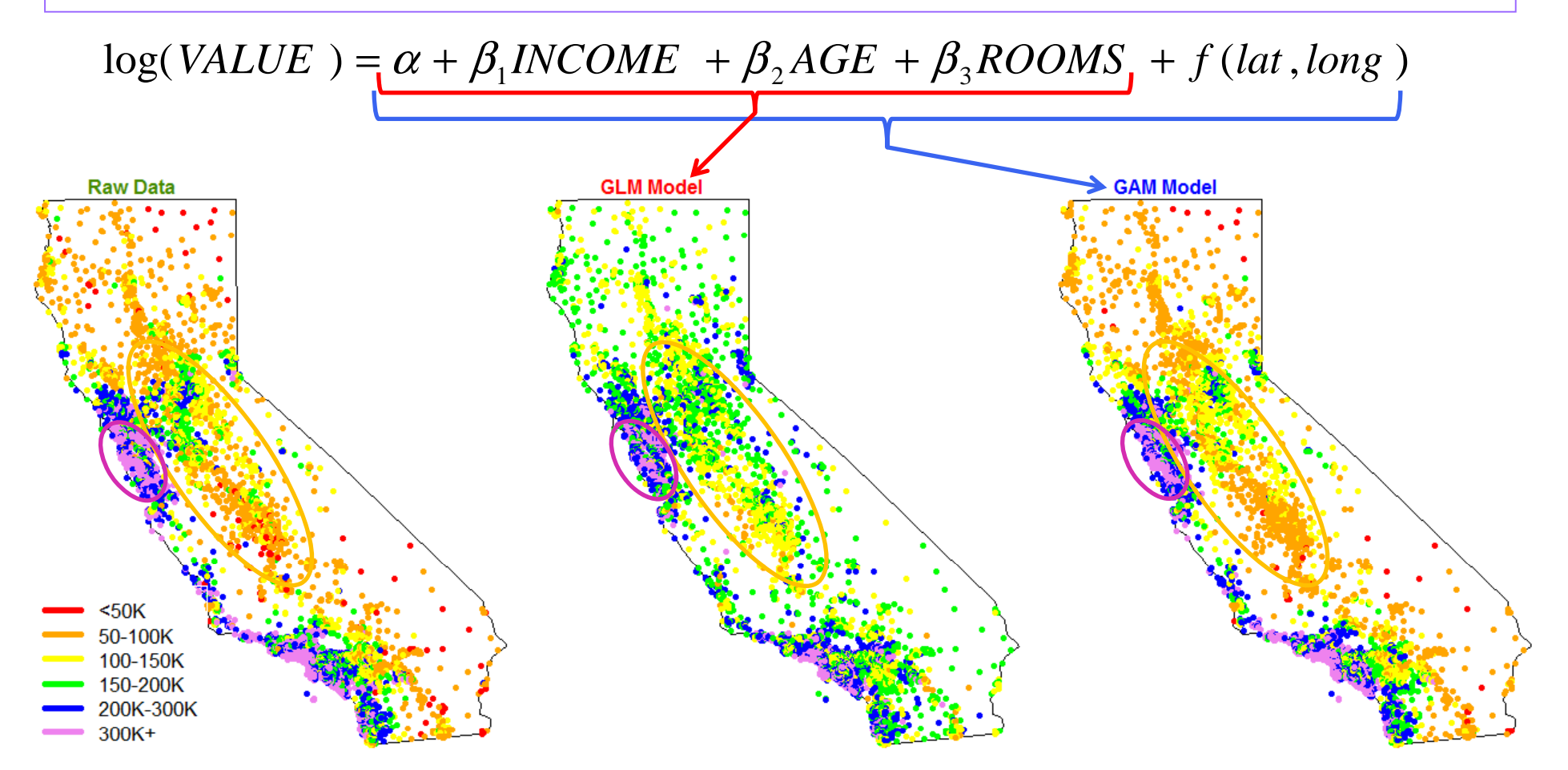

Further improvements could result from superimposing one or more local GAM models built for specific metropolitan areas.

Copyright © 2010 Deloitte Development LLC. All rights reserved.